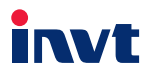

# **Operation Manual**

## EC-TX107

### BACnet/IP Communication Card

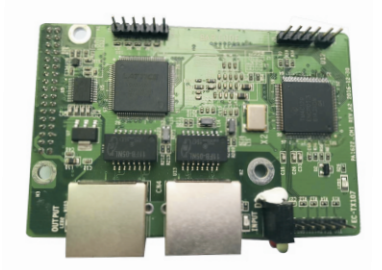

SHENZHEN INVT ELECTRIC CO., LTD.

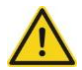

#### **Safety precautions**

The staff who will install or operate the communication card must take professional electrical and safety training for qualification, and must be familiar with installing, commissioning, operating, and maintaining the card to avoid any emergency.

Read this communication card manual and inverter manual carefully and follow all safety precautions before installing, removing, or operating the communication card. INVT will not be liable for any physical injury or death or device damage that is caused due to noncompliance with the safety precautions in the manuals.

- Disconnect any power input to the inverter completely and ensure the internal voltage is safe, because you need to detach the inverter enclosure to install or remove the communication card. For details, see the inverter manual. Noncompliance with this requirement may cause physical injuries or even death.
- Store the communication card in the place which is dustproof, damp-proof, free from electric shocks, and without mechanical pressure.
- The communication card is electrostatic sensitive. Take antistatic measures to prevent component damage.
- During communication card installation, fasten screws securely and ensure proper grounding.

# **Contents**

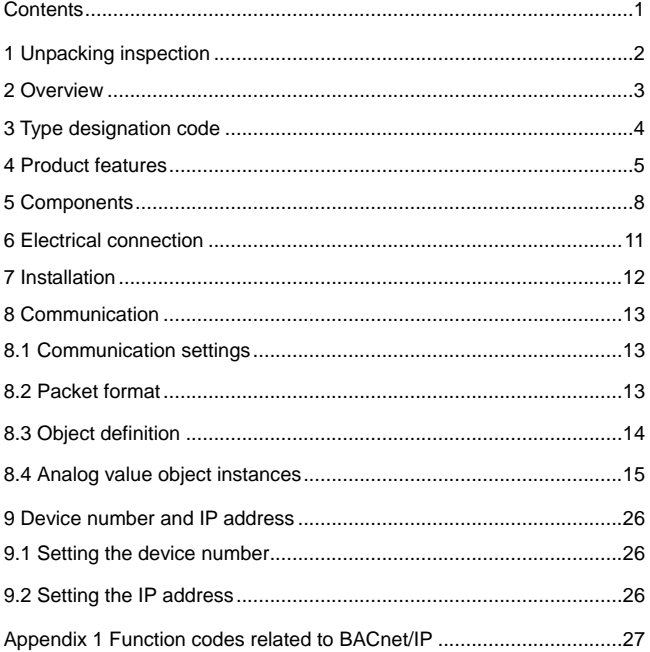

# **1 Unpacking inspection**

Check the following after receiving the products:

- Whether there is damage to the communication card
- Screen-printed model on the PCB, which is used to determine whether the communication card is correct, as shown in figure 1
- Whether the package contents are correct, as listed in table 1
- If there is communication card damage, incorrect model, or content loss, contact with your supplier.

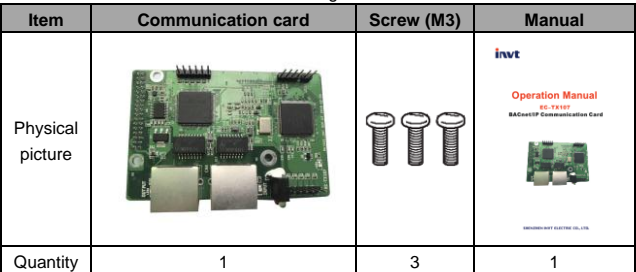

#### Table 1 Package contents

# **2 Overview**

- 1. Thank you for using INVT EC-TX107 communication card (EC-TX107 for short). This manual describes the functional specifications, installation, basic operations and settings, and network protocol related content. To ensure proper installation and use, read this manual especially the communication with the inverter carefully before using the communication card.
- 2. This manual provides operation guidance and describes related commands for EC-TX107. For details about EC-TX107, access professional articles or information for reference.
- 3. EC-TX107 is defined as BACnet slave-station communication card and can be used in inverters (GD300-16) that support BACnet.
- 4. This manual assumes that you are familiar with GD300-16 inverter terms, functions, and parameters.
- 5. The communication supports both the linear and star network topologies.
- 6. To implement basic operations on the inverter, such as reading and writing inverter progress variables and function codes and reading inverter state variables, 32 analog objects are set for BACnet. If other objects are required, modify the software.

# **3 Type designation code**

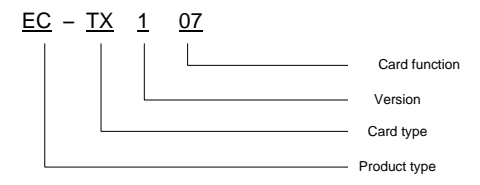

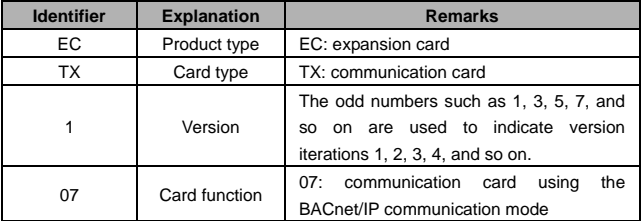

### **4 Product features**

### **(1) Functions**

- Support for BACnet protocol and BACnet/IP devices
- Providing 2 BACnet/IP ports to support 10/100M full and half duplex modes
- $\triangleright$  Support for linear and star network topologies
- > Timeout detection and repeated IP detection

### **(2) BACnet services supported**

 $\triangleright$  Service of reading a single property

This service can read any property of any object, but not limited to standard BACnet objects.

 $\triangleright$  Service of reading multiple properties

This service can read one or multiple property values of one or multiple objects, not limited to BACnet defined objects. All the "Read Access Specifications List" parameters with property identifiers can obtain the properties of an object and the property value implementation methods.

 $\triangleright$  Service of writing a single property

This service can modify a property value of a BACnet object. Essentially, it can write any property of any object, but not limited to standard BACnet objects.

 $\triangleright$  Service of writing multiple properties

This service can modify one or multiple specified property values of one or multiple BACnet objects. Essentially, this service can write any property of any object, but not limited to BACnet defined objects.

> I-Am service

The Who-Is service can determine the device object identifier and network address of another BACnet device on the same network. The Who-Is service is an unconfirmed service, which can be used to:

(1) Determine the device object identifiers and network addresses of all devices on the same network.

(2) Determine the network address of a device whose device object identifier is known. The I-Am service is also an unconfirmed service, responding to the Who-Is service request. The I-Am service can be sent at any time, but not limited to the time after the Who-Is service request is received. Especially, after a device is started, an I-Am service request may be broadcasted. EC-TX107 uses a function code to control I-AM service broadcasting. By default, a request is sent once after the power on. You can enable continuous sending by setting the function code.

I-Have service

The Who-Has service can determine the device object identifiers and network addresses of other BACnet devices. The local databases of these devices contain objects with given name or identifier properties. The devices use the I-Have service to respond to the Who-Has service request or inform that it has an object with the given name or identifier property. The I-Have service request can be sent at any time, but not limited to the time after the Who-Has service request is received. Both Who-Has and I-Have are unconfirmed services.

> Device communication control service

This service can send commands to a remote device. This will instruct the remote device to stop requesting and responding to all APDUs excluding those for device communication control or device re-initialization within a specified time segment. This service is mainly used for device diagnosis. A password can be required on the client, and the time limit can be set as no limitation, which indicates the device communication control service or device re-initiation service must be used. No password needs to be set for EC-TX107.

Device re-initiation service

This service can send commands to a remote device. This will instruct the device to perform cold startup or perform hot startup to enter a preset initial state. This service is mainly used for device diagnosis. According to the service character, a password may be required before the BACnet server executes the service, while no password needs to be set for EC-TX107.

#### **(3) Environment specifications**

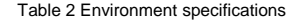

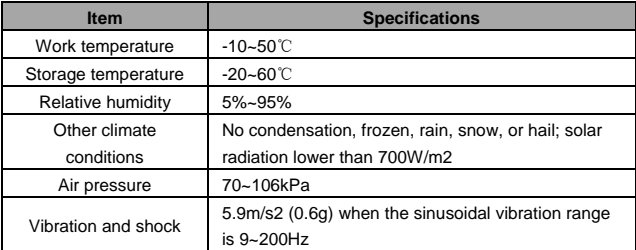

### **5 Components**

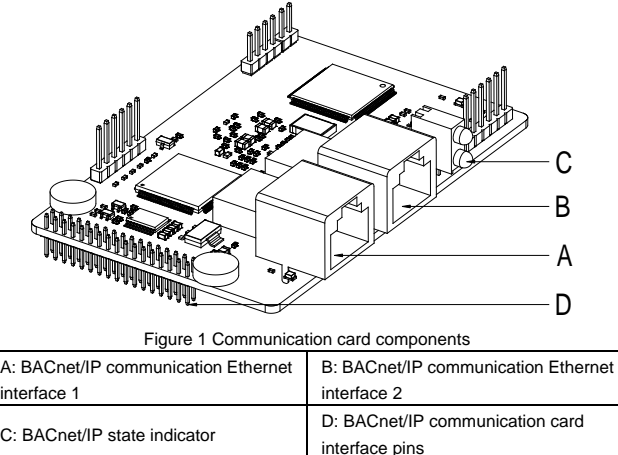

The components of the communication card are shown in Figure 1.

### **(1) Communication ports**

BACnet/IP uses standard RJ45 interface. EC-TX107 has two RJ45 interfaces which do not distinguish directions and can be swapped with each other. Figure 2 shows the two interfaces and table 3 lists the functions.

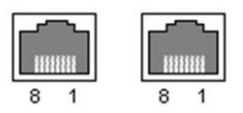

Figure 2 Two standard RJ45 interfaces

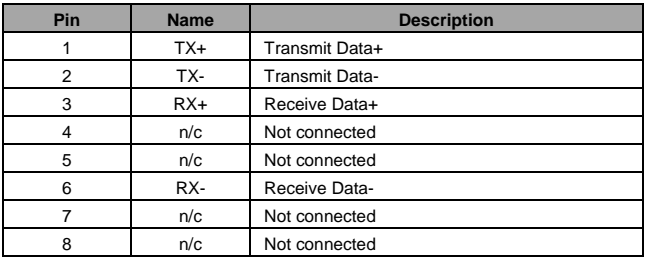

#### Table 3 Standard RJ45 interface functions

#### **(2) State indicators**

BACnet/IP sets two state indicators, in which the red indicator is the fault state indicator while the green indicator is the running state indicator. See table 4.

Table 4 BACnet/IP state indicators

| Indicator                                  | <b>Name</b>                   | Color |
|--------------------------------------------|-------------------------------|-------|
| MAG<br>Green<br>indicator<br>Red indicator | Running state indicator (RUN) | Green |
|                                            | Fault state indicator (ERROR) | Red   |

Table 5 and table 6 describe BACnet/IP running state indicator and fault state indicator respectively.

Table 5 Running state indicator (green)

| No.            | <b>Network</b>       | <b>State</b>               | <b>Description</b>        |
|----------------|----------------------|----------------------------|---------------------------|
|                | Off                  | Not powered on or faulty   | Not powered on or         |
|                |                      |                            | faulty                    |
| $\overline{2}$ | $0.5s$ on and $0.5s$ | Online, waiting to receive | Ethernet parameters       |
|                | off (circular mode)  | <b>BACnet data frames</b>  | set completely            |
| 3              | On                   | In BACnet                  | <b>BACnet data frames</b> |
|                |                      | communication              | received                  |

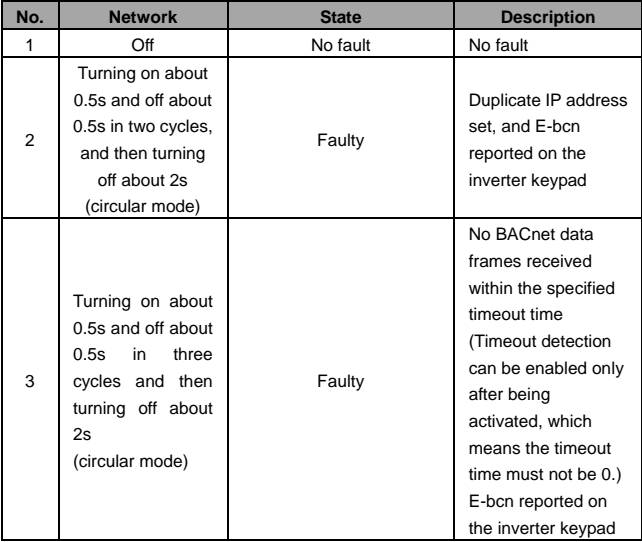

#### Table 6 Fault state indicator (red)

# **6 Electrical connection**

EC-TX107 uses standard RJ45 interfaces and supports both the linear and star network topologies. Figure 3 and figure 4 show the electrical connection diagrams in different network topologies.

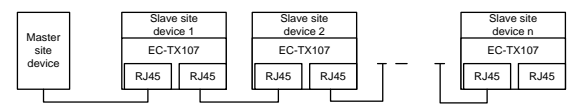

Figure 3 Electrical connection in the linear network topology

Note: In the star network topology, switches are required.

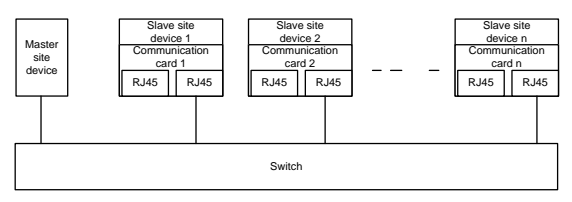

Figure 4 Electrical connection in the star network topology

# **7 Installation**

The procedure for installing EC-TX107 is as follows:

1. Disconnect all power supply inputs to the inverter to ensure the inverter internal voltage is safe.

2. Detach the inverter cover from the inverter and find the control board.

3. Align the communication card contact pins with the expansion card slots on the control board and insert them.

- 4. Tighten the three screws.
- 5. Connect and secure the communication cable.
- 6. Mount the inverter cover.

Figure 5 shows the diagram of installing the communication card into GD300-16.

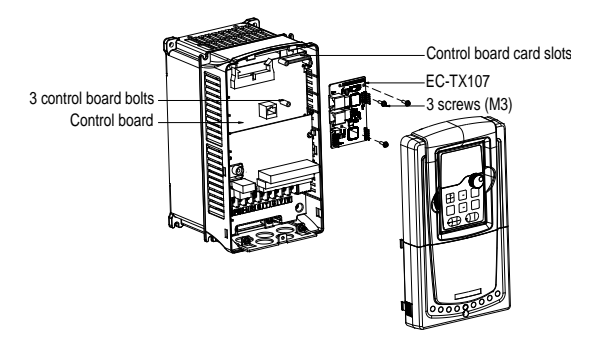

Figure 5 Communication card installation diagram

# **8 Communication**

### **8.1 Communication settings**

EC-TX107 can be used only as a BACnet slave site. Before communication, related GD300-16 inverter function codes must be set. The procedure is as follows:

1. Set the device number for EC-TX107.

The BACnet protocol specifies the device number range 0~4194303. The device number is set by the inverter function codes P15.38 and P15.39. For details, see section 9.1 Setting the device number.

2. Set the IP address and subnet mask for EC-TX107.

The default IP address and subnet mask of each communication card are 192.168.0.1 and 255.255.255.0. You can set each network segment address depending on requirements. For details, see section 9.2 Setting the IP address.

3. Set the communication timeout time.

The default communication timeout time is 0, which indicates timeout detection is disabled. You can set the timeout time to a value greater than 0 to activate timeout detection. Note that timeout detection is applicable only to BACnet communication. 4. Set the control mode.

If you want to control the inverter, enable BACnet communication control. That is, set P00.01=2 and P00.02=1. Generally, if you want to set a value through BACnet communication, set the corresponding function code to be controlled through BACnet communication. For details about related function codes, see Appendix 1.

Note: After steps 1 to 3 are performed, the communication card can communicate properly. If you want to control the inverter through BACnet communication, set related function codes to implement BACnet communication control.

### **8.2 Packet format**

BACnet/IP packets are based on Ethernet data frames, whose formats are listed in Table 7.

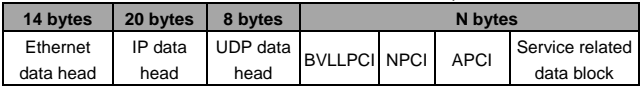

#### Table 7 Data frame formats of BACnet/IP packets

### **8.3 Object definition**

EC-TX107 supports seven types of objects, including device, binary input, binary output, binary value, analog input, analog output, and analog value. Table 8 lists the properties for the objects. Only analog value objects are described in details since the application layer defines only analog value objects.

Note: If objects rather than analog value objects are required, modification needs to be performed in the application layer software.

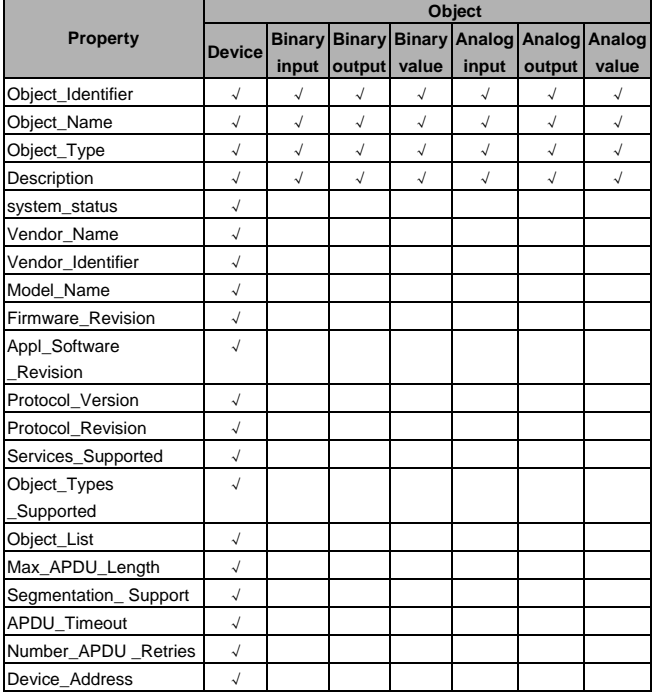

Table 8 Supported objects and properties

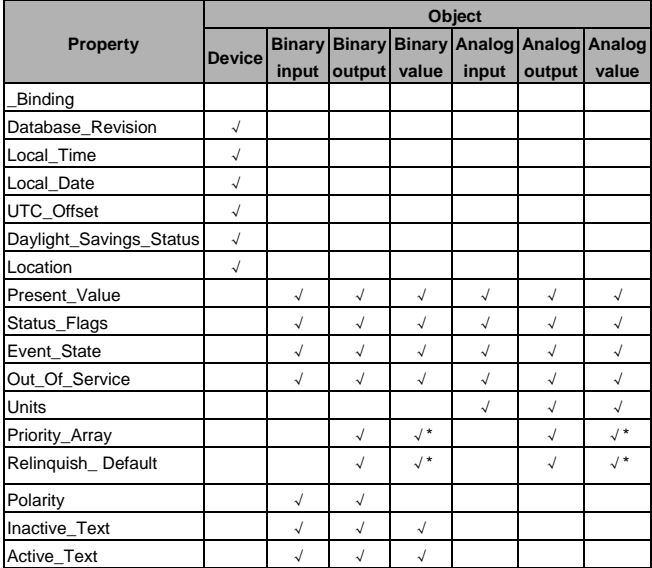

### **8.4 Analog value object instances**

EC-TX107 defines 32 analog value objects (AV0~AV31), as listed in table 9.

Table 9 Analog value objects

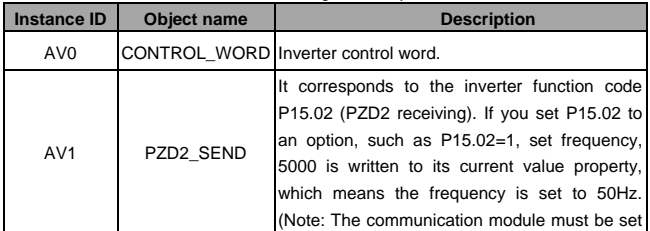

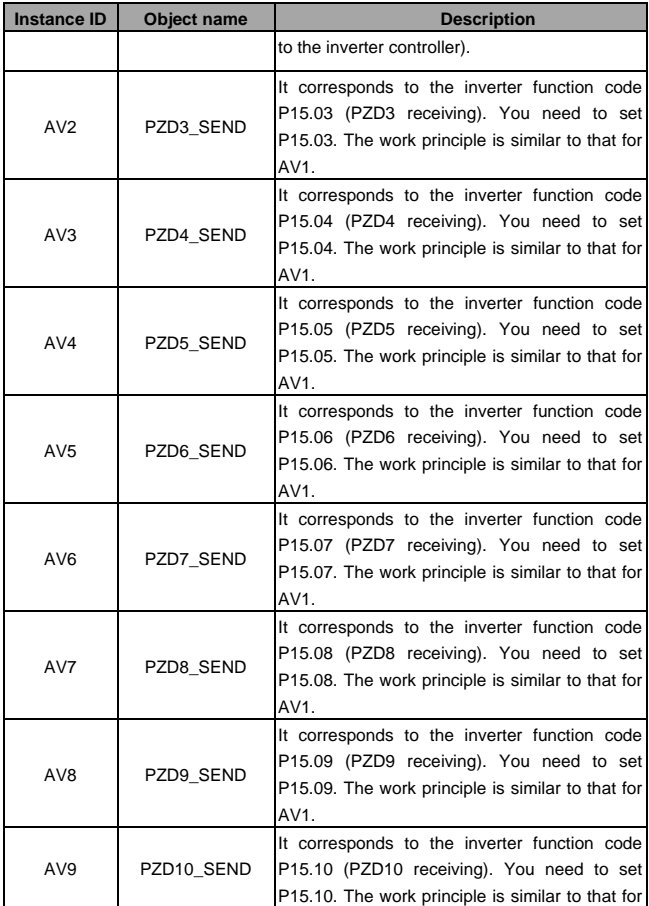

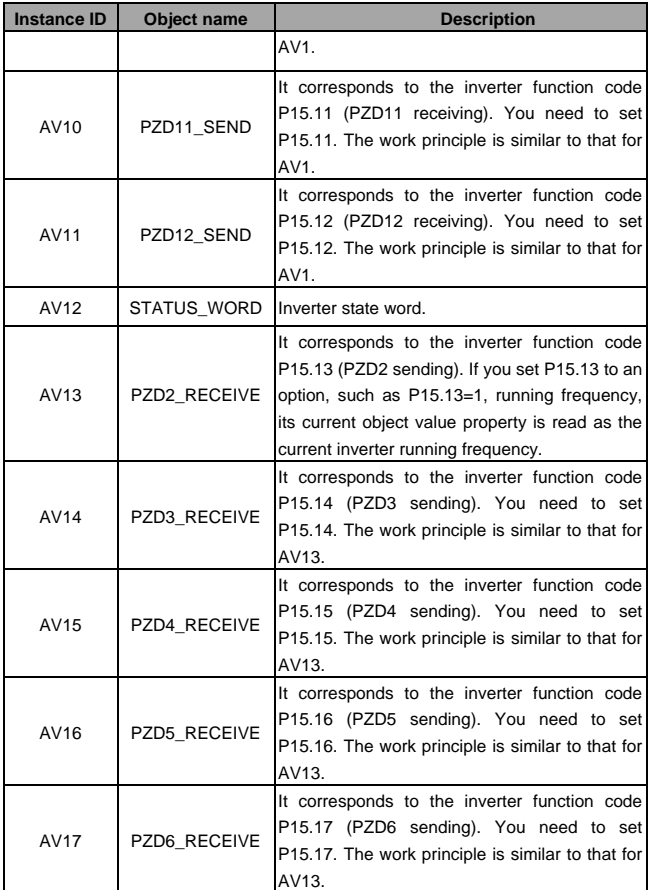

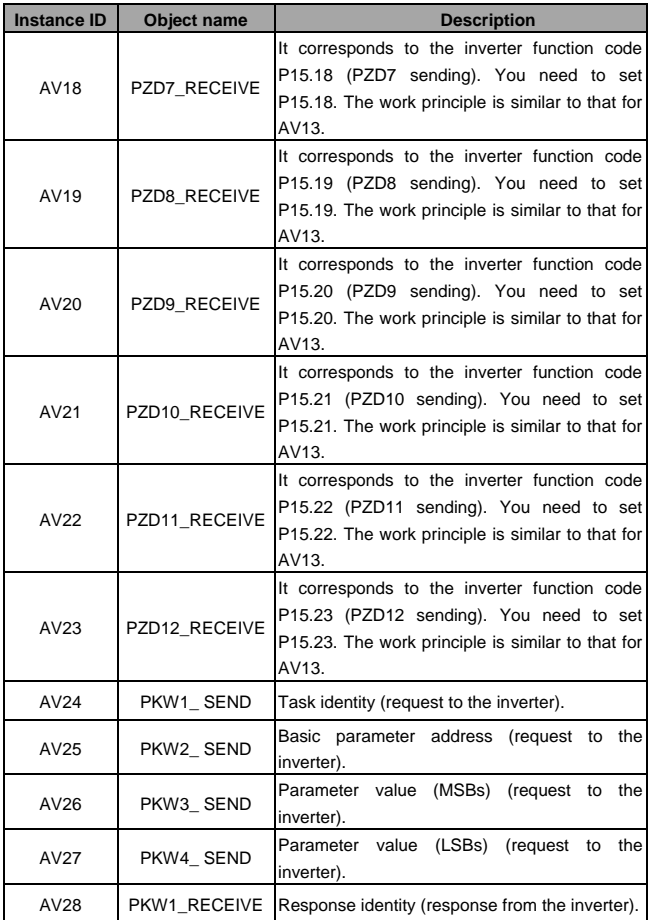

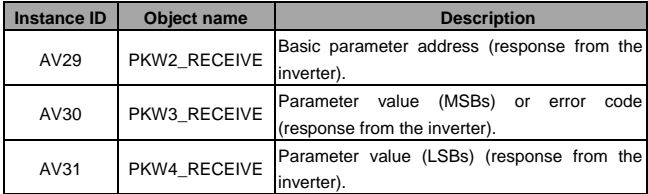

These analog value objects enable you to set given parameters, monitor state values, send control commands, monitor running states, and read and write inverter function codes.

### **8.4.1 Setting given parameters**

Setting given parameters is related to objects AV1~AV11, corresponding to function codes P15.02~P15.12, which are listed in table 10. Setting the given parameters of types 0~18 can be implemented by setting the current value properties of objects AV1~AV11. For example, if you want to set the given frequency of the inverter through PZD3 (corresponding to P15.03), set the frequency setting method (if the current frequency setting uses frequency-A command, frequency-A command selects BACnet communication setting method). That is, if you set P00.09=0, P00.06=9, and P15.03=1 and 5000 is written to the current value property of AV2, the given frequency of the inverter is set to 50.00Hz.

Note: Before setting values through objects AV1~AV11, set function codes for function selection. In the preceding example, the written value of AV2 becomes the set frequency only after you set P15.03=1 to select the set frequency.

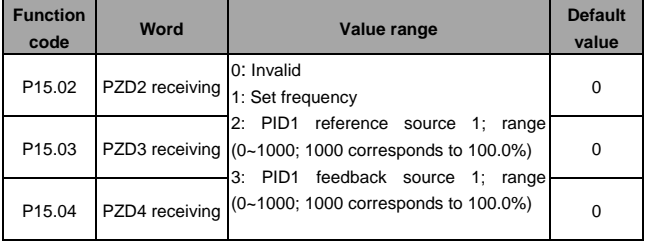

Table 10 GD300-16 given values

#### EC-TX107 BACnet/IP communication card Communication

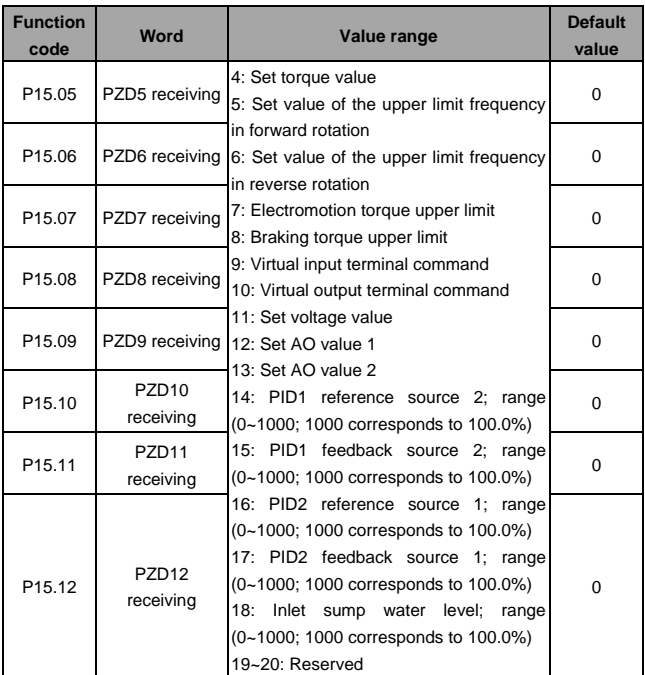

### **8.4.2 Monitoring state values**

Monitoring state values is related to objects AV13~AV23, corresponding to function codes P15.13~P15.23, which are listed in table 11. The current values of types 0~25 can be monitored by the current value properties of objects AV13~AV23, but you need to set the value of a function code in P15.13~P15.23 to a corresponding type. For example, if you want to query the running frequency of the inverter through PZD2 (corresponding to P15.13), set P15.13=1 (running frequency). Check the current value property of AV13, whose value is the current running frequency. Note: Before reading values from objects AV13~AV23, set function codes for function selection. In the preceding example, the read value of AV13 becomes the running frequency only after you set P15.13=1 to select the running frequency. Functions of types 0~25 can be set for objects AV13~AV23.

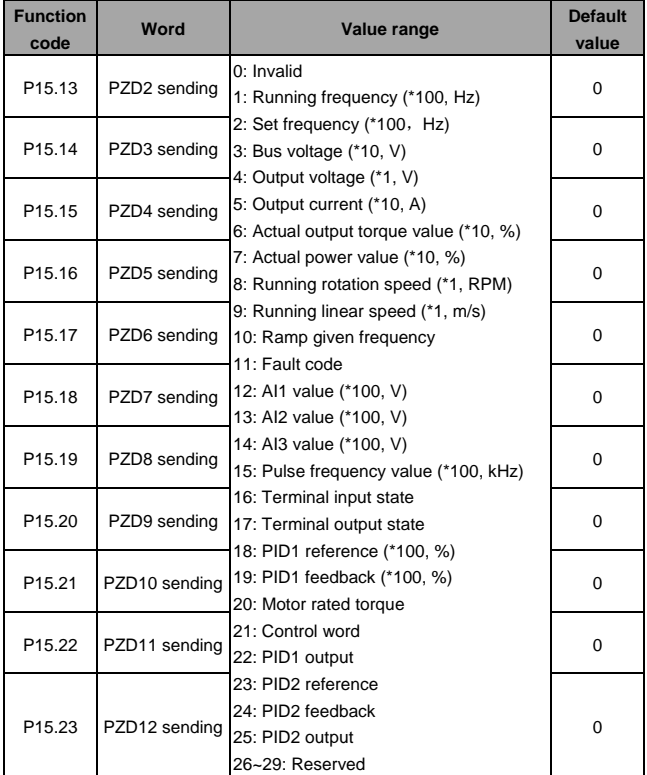

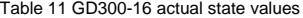

### **8.4.3 Sending control commands and monitoring running states (1) Sending control commands**

Sending control commands is related to object AV0. The inverter can be controlled by writing values to the control word bits. Table 12 provides descriptions for the control word bits of GD300-16. If you want to control inverter running, set the given frequency, set P00.01=2 and P00.02=1, and write 1 into the current value property of AV0 to enable forward running or write 5 to enable deceleration to stop.

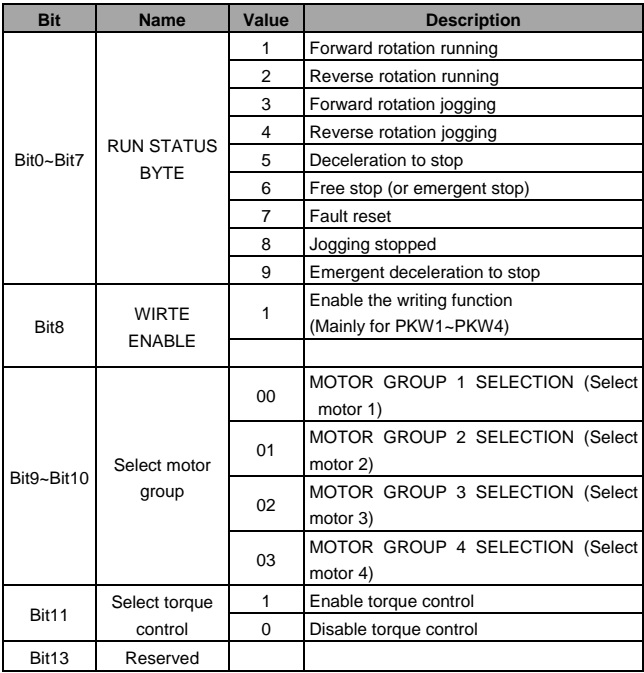

#### Table 12 GD300-16 control word bits

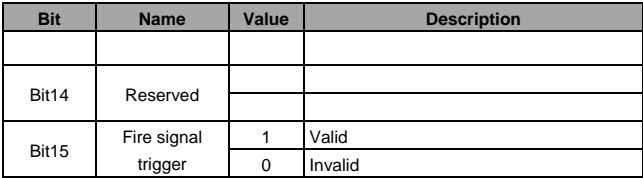

### **(2) Monitoring running states**

Monitoring running states is related to object AV12. The specified bits in the state word can monitor the inverter running state. Table 13 provides descriptions for the state word bits of GD300-16. If the current value property of AV12 is detected, you can understand the current inverter running state according to the property.

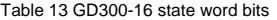

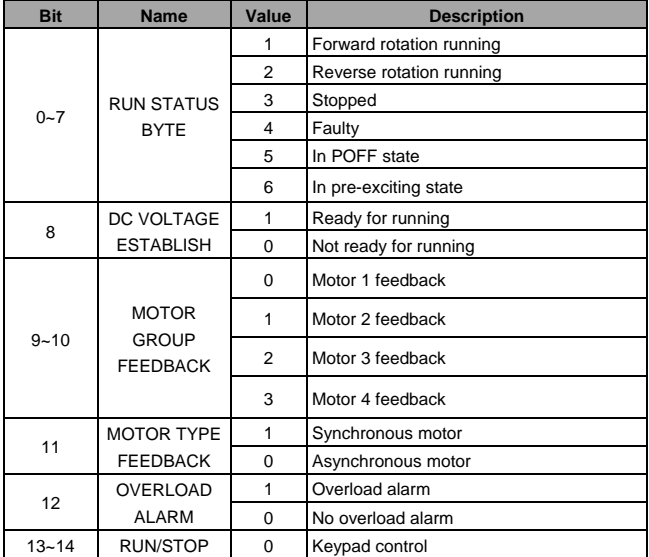

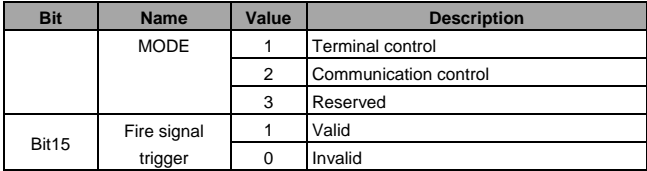

#### **8.4.4 Reading and writing inverter function codes**

Reading and writing inverter function codes is related to objects AV24~AV31. The current values of AV24~AV27 are request codes while those of AV28~AV31 are inverter response codes.

The current value of AV24 indicates the task identity, whose definition is described in table 14. The current value of AV25 indicates the parameter address (or function code address). For example, for P00.04, if the current value of AV25 is 4, the current values of AV26 and AV27 are invalid during parameter value requesting but indicate the MSBs and LSBs of the modified parameter value during parameter value modification.

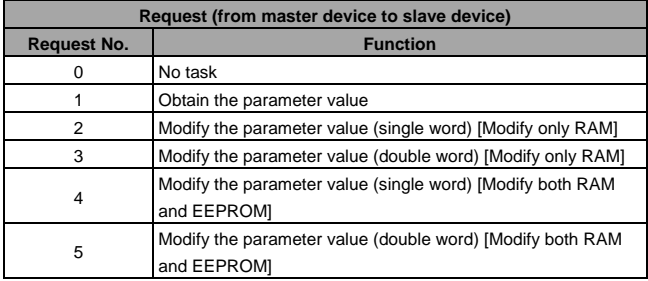

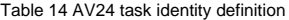

Note: Currently, neither request 3 nor request 5 is supported.

The current value of AV28 indicates the response signal identity, whose definition is described in table 15. The current value of AV29 indicates the parameter address (or function code address). For example, for P00.04, if the current value of AV29 is 4: During parameter value requesting, if there is no error, the current values of AV30 and AV31 indicate the MSBs and LSBs of the requested parameter value; if there is

an error, AV30 indicates the error code and AV31 is invalid.

During parameter value modification, if there is no error, the current values of AV30 and AV31 indicate the MSBs and LSBs of the modified parameter value; if there is an error, AV30 indicates the error code and AV31 is invalid.

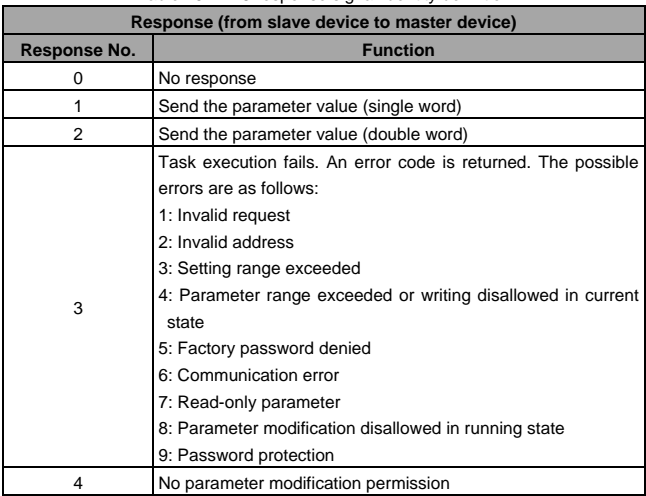

Table 15 AV28 response signal identity definition

For example, if you want to read P00.04, set AV24.present=1 (requesting the parameter value) and AV25.present=4 (P00.04). The response identity can be read from AV28.present. If there is no error, the value of P00.04 can be read from AV30.present (MSBs) and AV31.present (LSBs). AV29.present is the parameter address of P00.04. If you want to modify a parameter, for example, setting P15.02 to 1, set AV24.present=2, AV25.present=3842 (0x0F02), AV26.present (MSBs)=0, and AV27.present (LSBs)=1. The response identity is read from AV28.present. If there is no error, AV30.present (MSBs) and AV31.present (LSBs) are the value of P15.02, and AV29.present is the parameter address of P15.02.

Note: The prerequisite for reading and writing inverter function codes is enabling the writing function in AV0.

### **9 Device number and IP address**

The communication card can properly communicate after communication parameters such as IP address, subnet mask, and device number are set. By default, for any communication card, the device number is 1, IP address is 192.168.0.1, and subnet mask is 255.255.255.0. You can change the IP address and subnet mask as required.

In addition, you can set P15.41 (communication timeout time) to activate communication timeout detection. By default, P15.41 is set to 0, which indicates communication timeout detection is not detected.

### **9.1 Setting the device number**

Each communication card has a unique device number. The device number can be set by P15.38 and P15.39, which correspond to the MSBs and LSBs respectively. The device number must be within the range 0~4194303, which has been limited by the program. The value of P15.38 ranges from 0 to 4194, while the value of P15.39 ranges from 0 to 999. The device number equals (P15.38 \* 1000 + P15.39). For example, if P15.38=1 and P15.39=999, the device number is 1999.

### **9.2 Setting the IP address**

Each communication card corresponds to a unique IP address. You can set different network segment IP addresses through P16.01~P16.08. Note that the mapping between IP addresses and subnet masks must be correct.

# **Appendix 1 Function codes related to BACnet/IP**

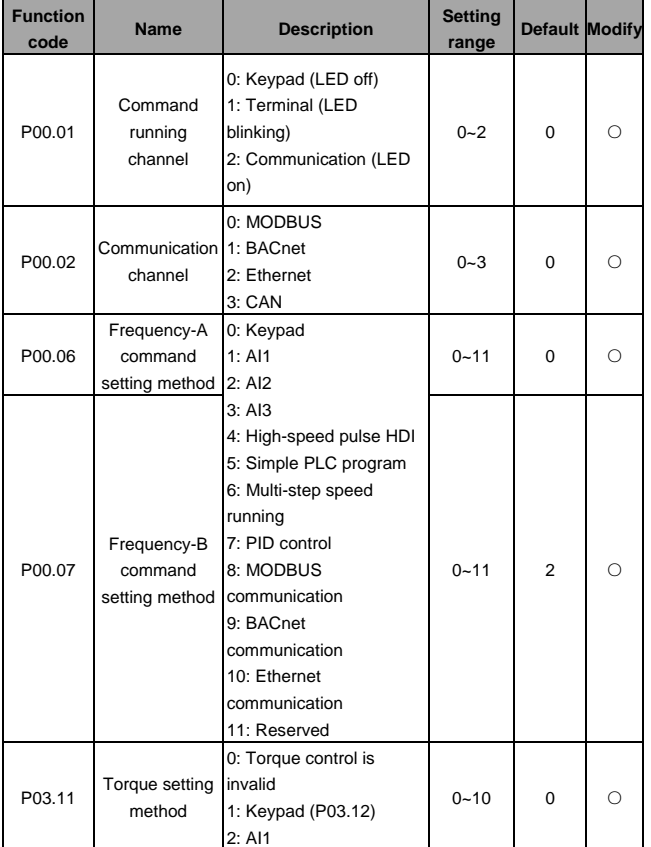

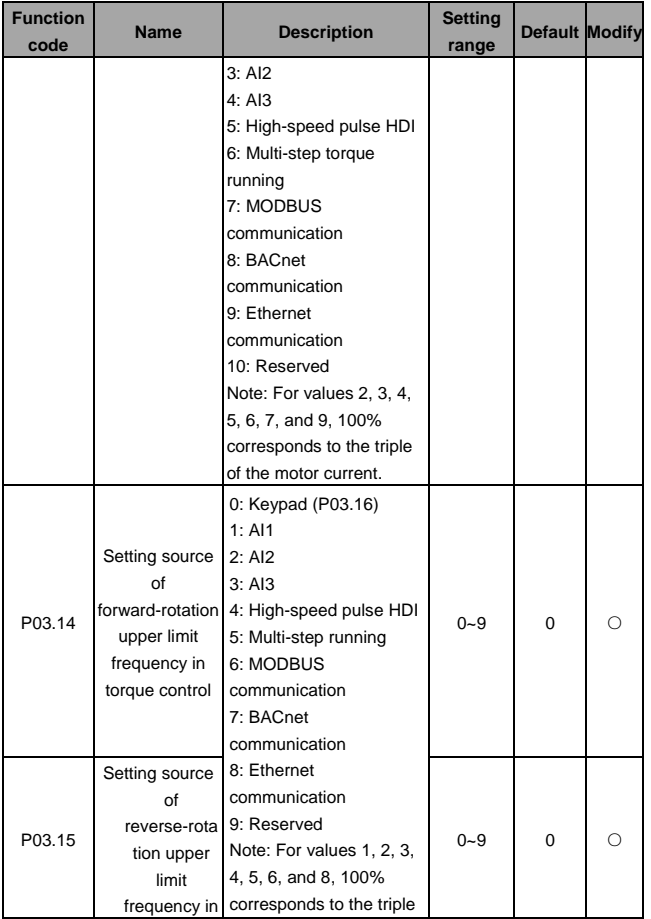

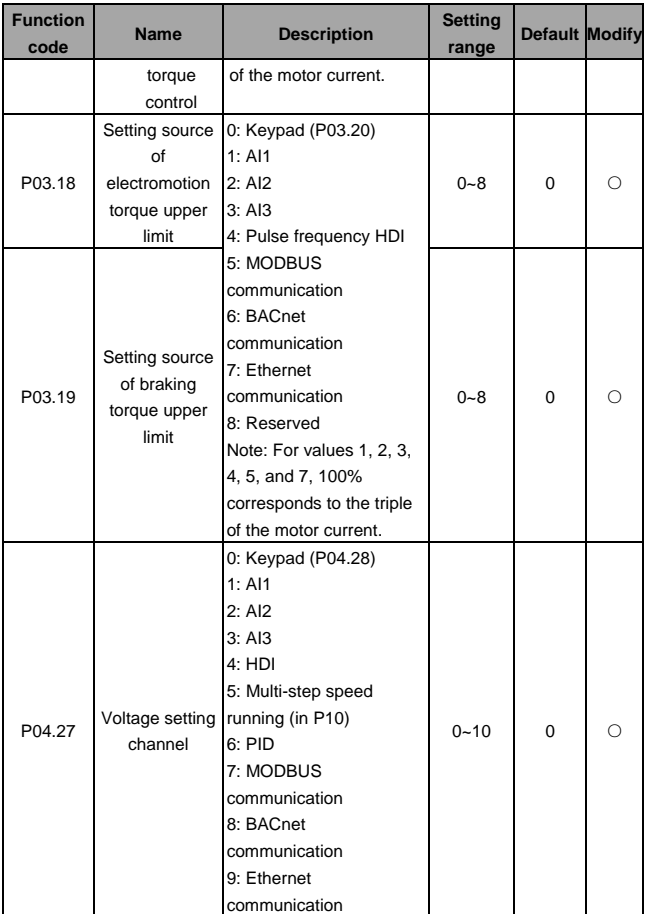

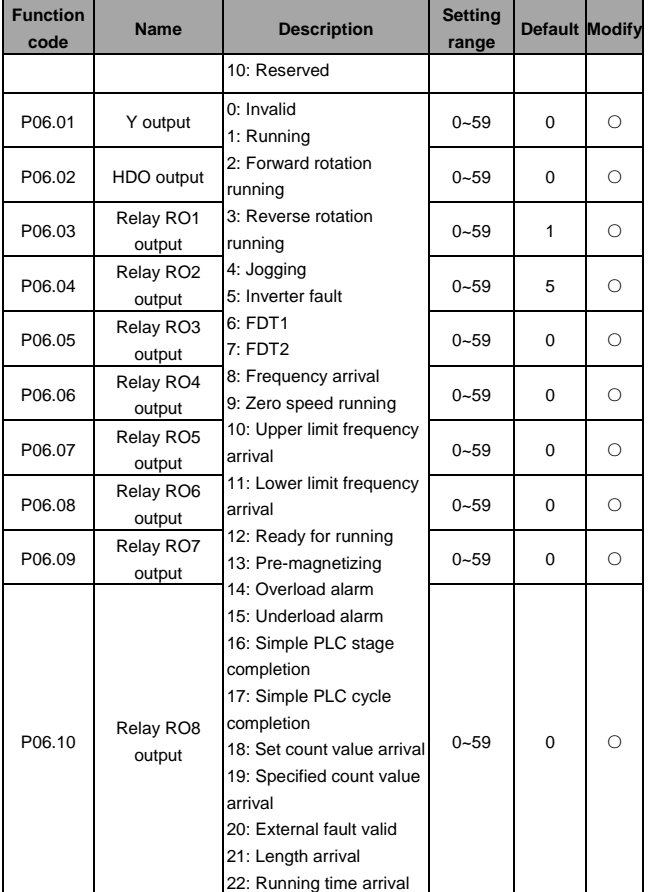

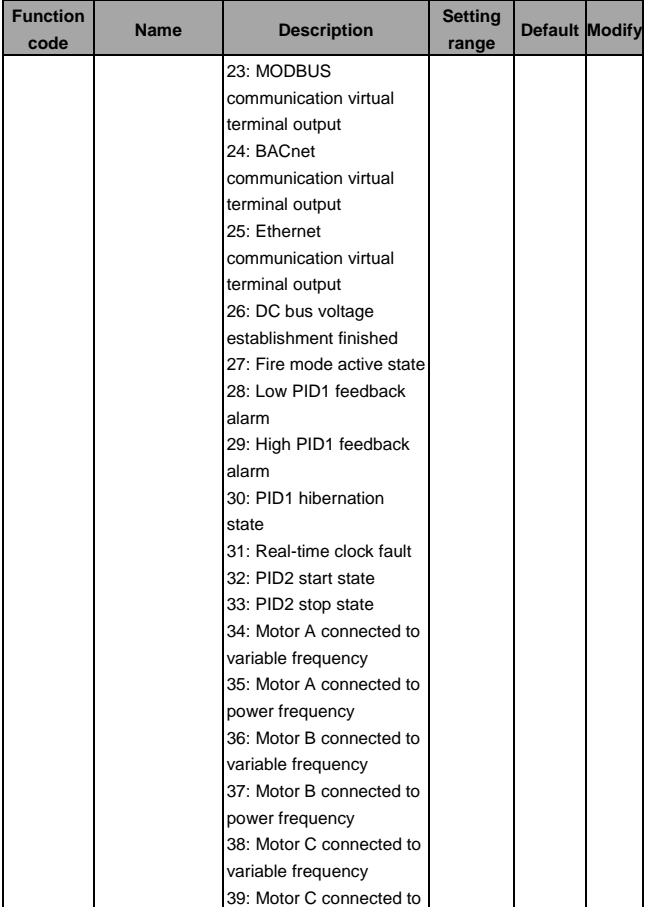

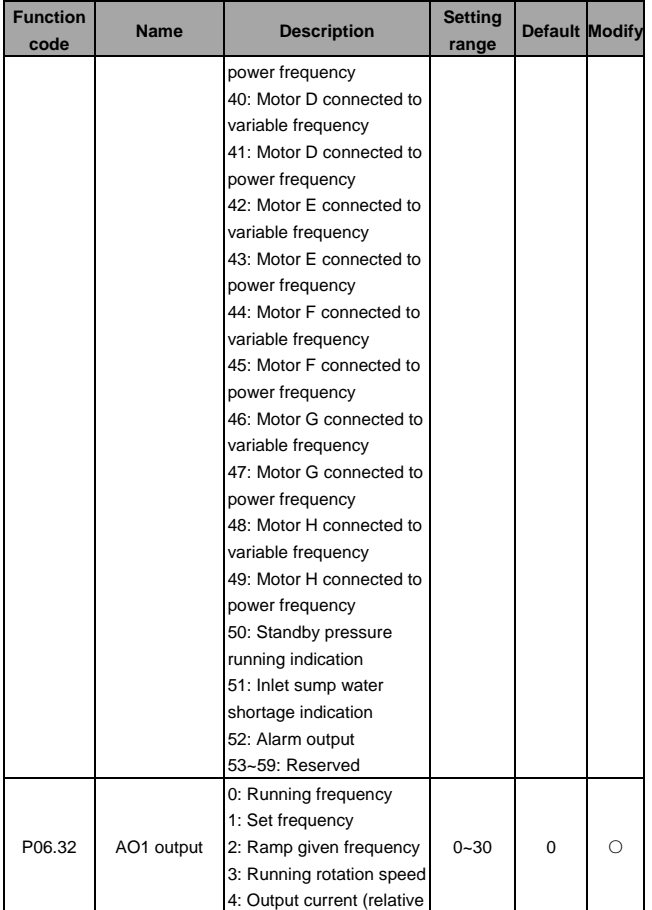

### EC-TX107 BACnet/IP communication card Appendix 1

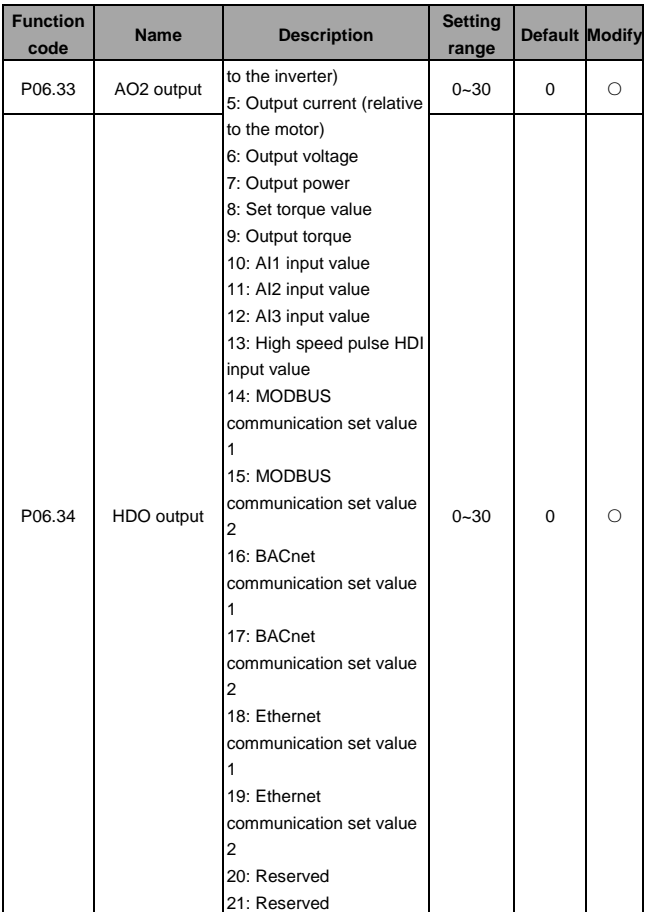

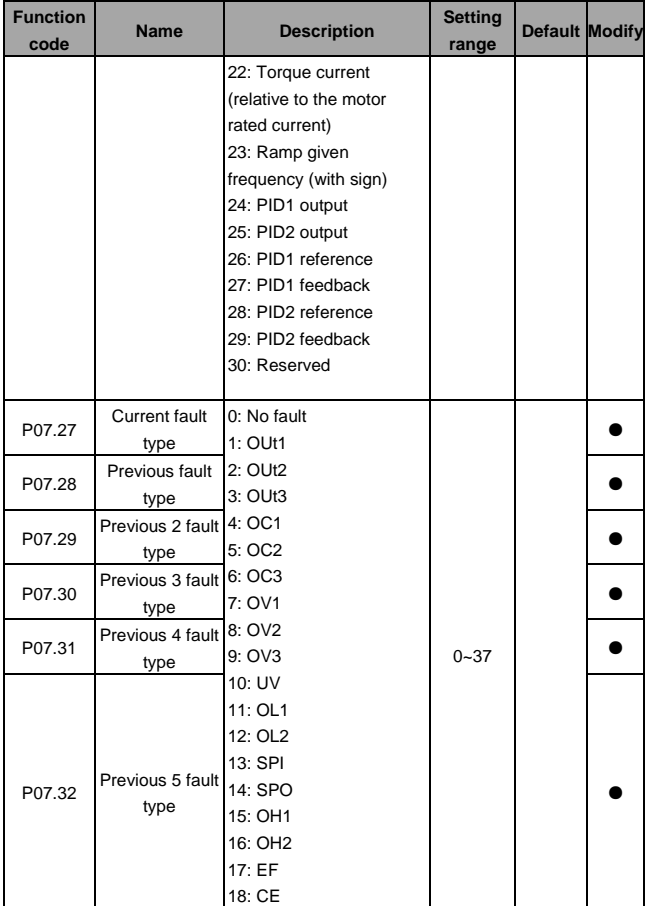

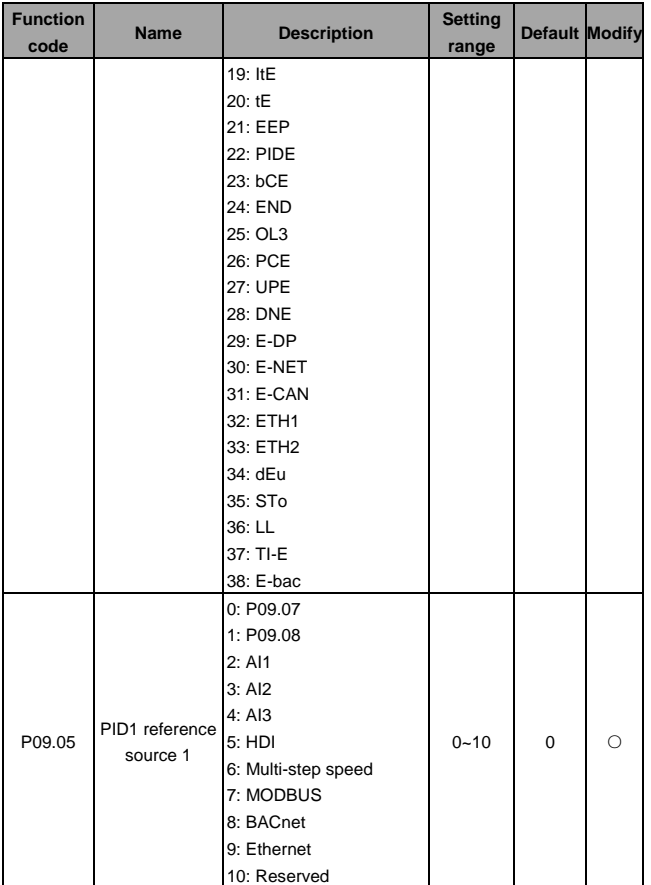

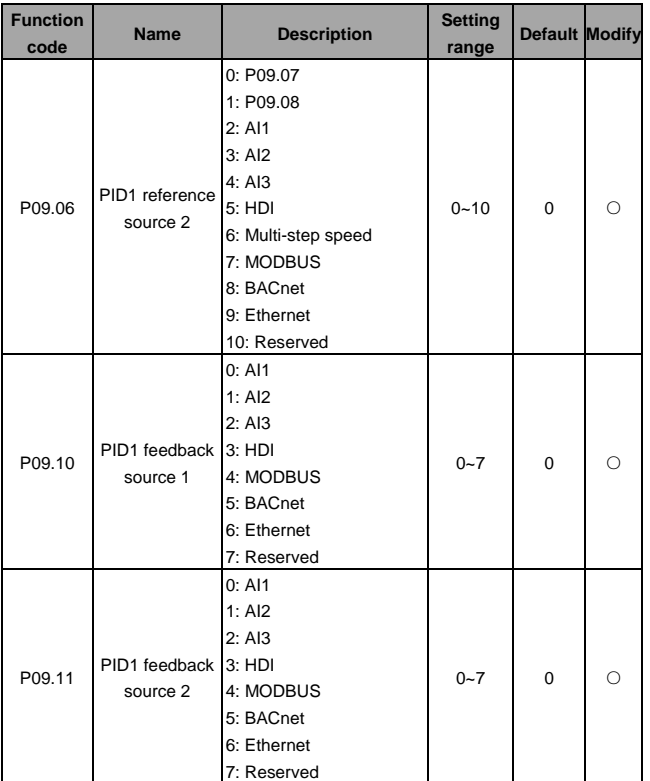

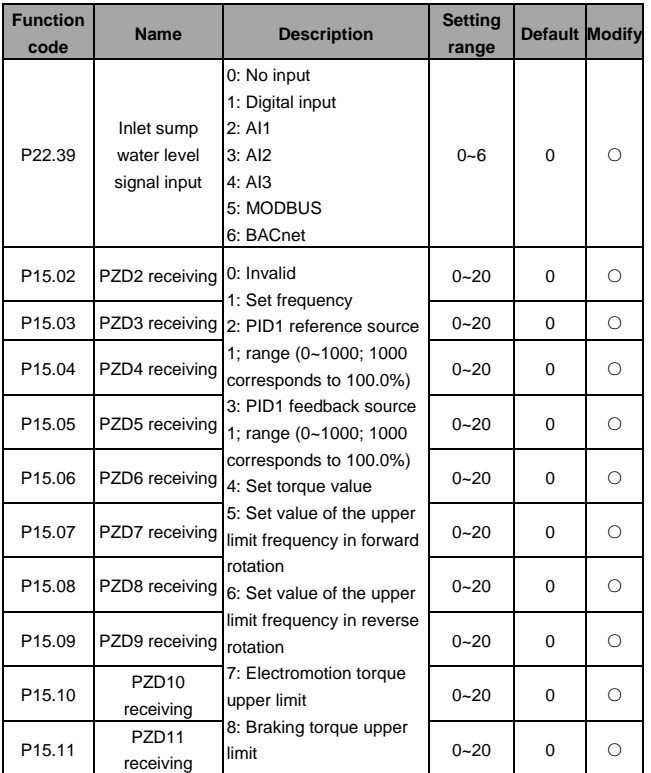

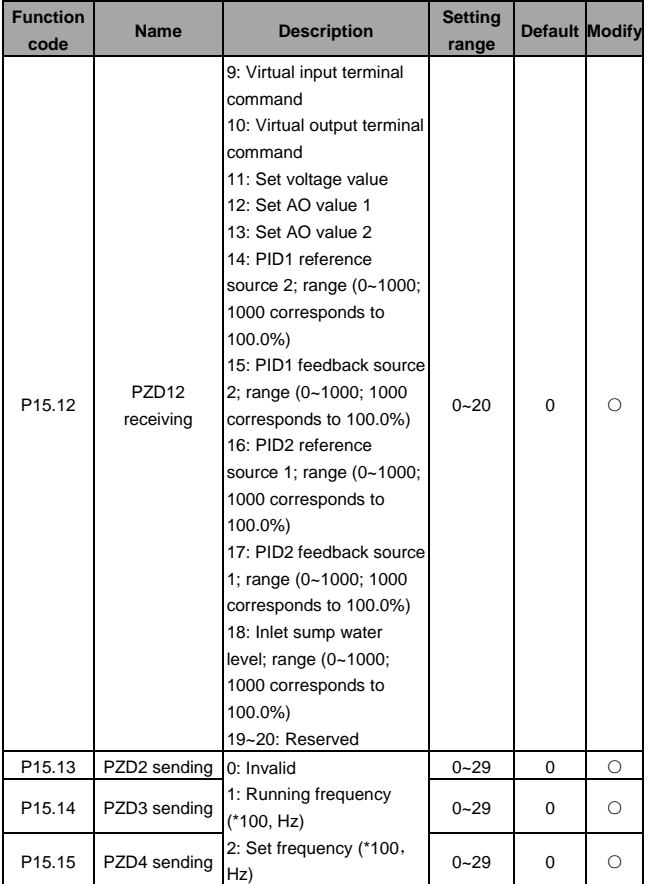

### EC-TX107 BACnet/IP communication card Appendix 1

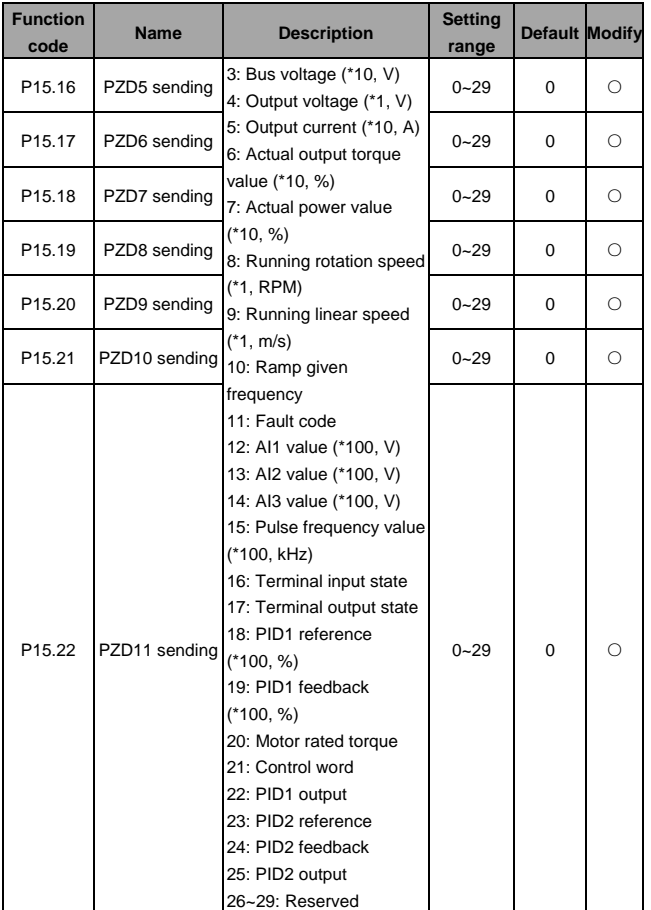

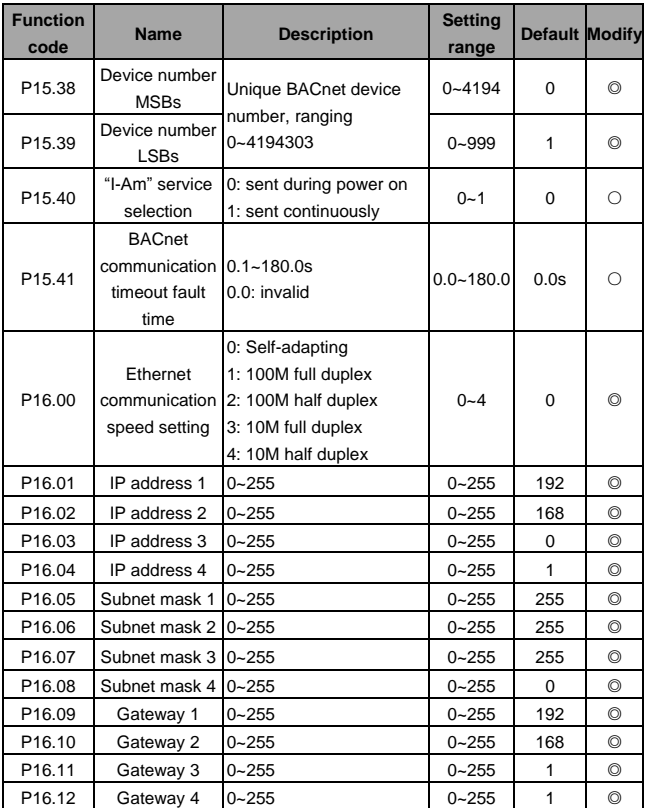

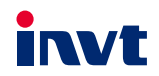

Service line: 86-755-86312859

Website: www.invt.com

The products are owned by Shenzhen INVT Electric Co., Ltd. Two companies are commissioned to manufacture: (For product code, refer to the 2nd/3rd place of S/N on the name plate.)

Shenzhen INVT Electric Co., Ltd. (origin code: 01) INVT Power Electronics (Suzhou) Co., Ltd. (origin code: 06) Address: INVT Guangming Technology Building, Songbai Road, Address: 1# Kunlun Mountain Road, Science&Technology Town, Matian, Guangming District, Shenzhen, China Gaoxin District, Suzhou, Jiangsu, China

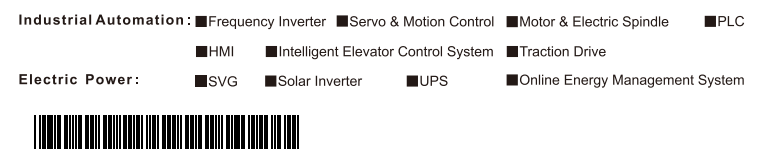

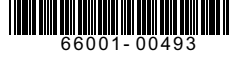

**INVT Copyright.** 

Information may be subject to change without notice during product improving.

201811 (V1.2)